## **LE COMARQUAGE**

 $\triangleright$  Le comarquage est un service qui permet de diffuser l'information administrative provenant du site [https://www.service-public.fr](https://www.service-public.fr/) (sp.fr) sur les sites IDE afin de rapprocher les données nationales et locales en faveur d'un meilleur renseignement de l'usager.

 SP.fr est le site officiel de l'administration française qui facilite l'accès à l'information administrative et aux services administratifs.

 $\triangleright$  Réciproquement, le comarquage permet également au site **[service-public.fr](http://www.service-public.fr/)** de rediffuser vos données locales (complément locaux, organismes et services) dans les fiches « vos droits et démarches » et dans l'annuaire de l'administration. Données locales produites et éditées sur les sites IDE.

**282 millions de visites directes et indirectes en 2017 sur le site SP.fr donc autant de consultations potentielles sur vos données locales lorsque vous utilisez le comarquage.**

## **Le comarquage est un des éléments obligatoires de Qualipref 2.0 La rubrique « démarches administratives » doit être construite autour du comarquage**

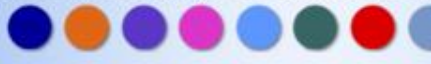

# **Objectif**

 L'objectif du comarquage est d'offrir à l'usager une information **certifiée et unique** en diffusant les fiches du guide des droits et démarches de SP.fr

Ces fiches sont produites par des rédacteurs spécialisés de la DILA (Direction de l'information légale et administrative), avec la participation des administrations centrales, des services déconcentrés et des collectivités locales. Elles permettent de référencer les liens vers des ressources utiles (formulaires, téléservices, textes de références, sites Internet, etc.) **Le guide des droits et démarches est mis à jour en continu et actualisé au moins une fois par jour ouvré et plusieurs fois si l'actualité l'impose.**

 Intérêt pour les webmestres ou rédacteurs IDE : Vous **décharger** d'un **travail fastidieux** de **veille et de mise à jour** de toute cette information administrative mais également et surtout **vous éviter** de diffuser de **l'information erronée**.

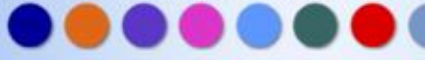

# **Illustration : article non comarqué**

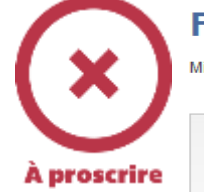

### **Fermage et baux**

Mise à jour le 15/03/2018

#### **Statut du fermage**

La loi d'orientation agricole et ses textes d'application imposent aux bailleurs et aux preneurs de fixer les loyers des baux ruraux en monnaie, entre des valeurs minimales et maximales arrêtées par le préfet du département. L'actualisation de ces loyers est effectuée chaque année fin septembre.

Depuis le 1er octobre 2010, l'indice du fermage se calcule au niveau national et non plus départemental. Un indice est mis en place avec une base 100 (1er octobre 2009). Cet indice est soumis à une variation annuelle.

L'indice des fermages est constaté pour l'année 2017 à la valeur de 106.28. Cet indice est applicable pour les échéances annuelles du 1er octobre 2017 au 30 septembre 2017. La variation par rapport à l'année précédente est de -3,02%.

Téléchargez l'arrêté 2017-1780 du 29 septembre 2017 actualisant le minima et maxima des valeurs locatives

#### Récapitulatif indice des fermages

Retrouvez le récapitulatif des indices des fermages de 1994 à 2017

#### Modèles de contrat

Téléchargez :

- annexe 1 modèle de contrat type de bail à ferme
- ► annexe 2 modèle de contrat type de bail à ferme (alpage)
- annexe 3 modèle de contrat type de bail à ferme viticole
- ► annexe 4 modèle de convention pluriannuelle-type de pâturage en alpage
- annexe 5 modèle de contrat type de bail à clauses environnementales

**Tribunaux paritaires des baux ruraux** 

Le rédacteur IDE a rédigé une fiche qui existe déjà sur SP.fr

Double saisie inutile Perte de temps Source d'erreur Obligation de veille et de mise à jour de l'article

### **Conseil**:

avant de rédiger un article :

- 1) sur SP : vérifier la présence ou non de l'information que vous souhaitez publier. Si une fiche existe, il faut passer par le comarquage pour vous éviter une double saisie et une obligation de veille et de mise à jour
- 2) Dans l'outil comarquage : Rajouter votre information locale pour compléter la fiche si nécessaire

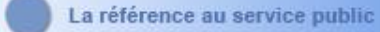

# fiche SP

À faire

## Caractéristiques du bail rural

Vérifié le 02 février 2018 - Direction de l'information légale et administrative (Premier ministre), Ministère chargé de l'agriculture

Un bail rural est un contrat par lequel un propriétaire agricole met à disposition d'un exploitant agricole des terres ou des bâtiments agricoles, en vue de les exploiter, en contrepartie d'un loyer ou d'un partage de récolte.

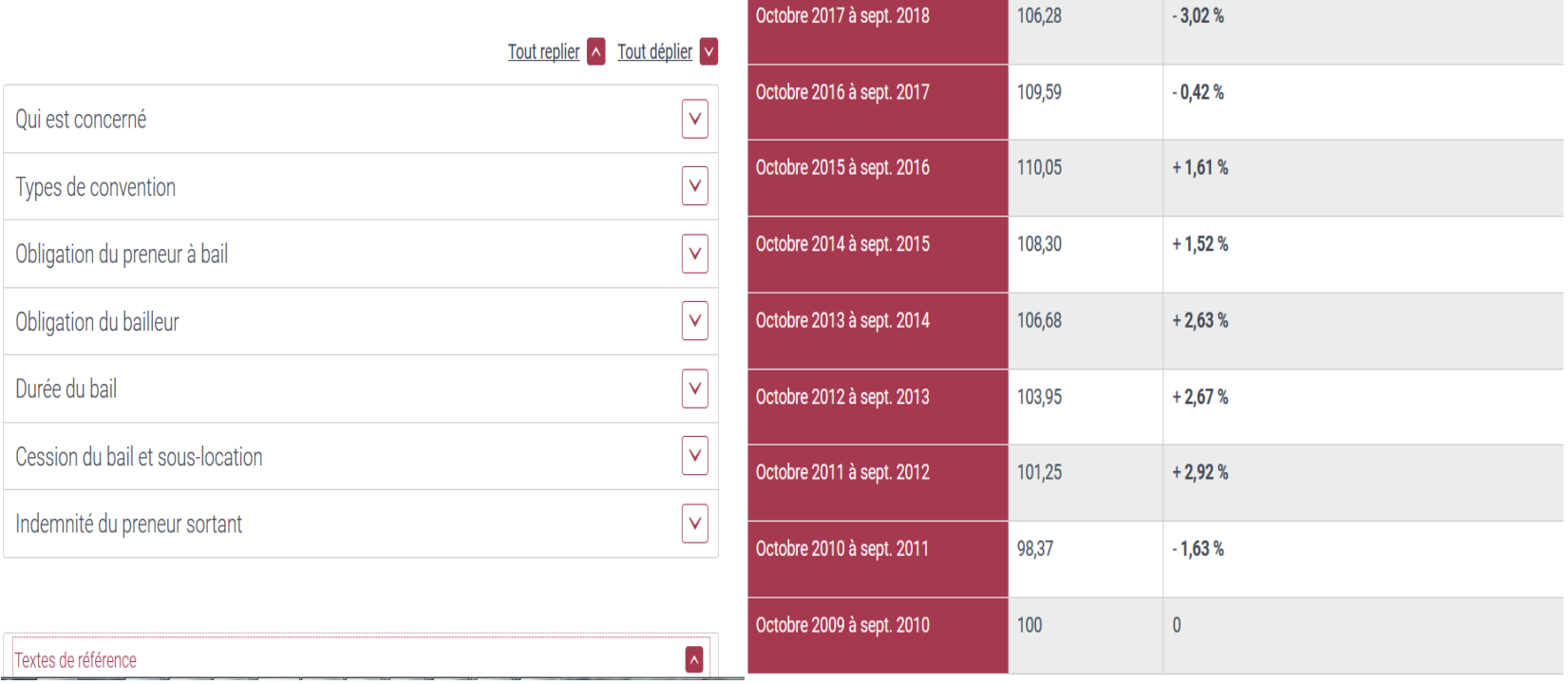

Validité

Direction de l'information légale et administrative

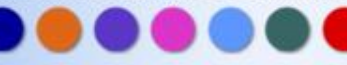

Indice national des fermages

Indice national

Évolution par rapport à l'année précédente

# Illustration : article comarqué

Q

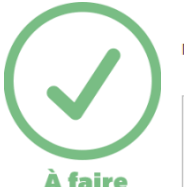

### **Taxis**

Mise à jour le 23/01/2018

Ma commune (ville ou cp)

ok Rechercher ma démarche

#### Professionnels > Secteurs d'activité > Automobile-Moto

### Devenir chauffeur de taxi

La profession de chauffeur de taxi est réglementée, c'est-à-dire que pour l'exercer, il faut remplir plusieurs conditions : ne pas avoir fait l'objet de certaines condamnations, avoir obtenu la carte professionnelle après l'examen du certificat de capacité professionnelle et suivre la formation continue obligatoire. Un taxi est limité à 8 places assises au maximum (plus celle du chauffeur).

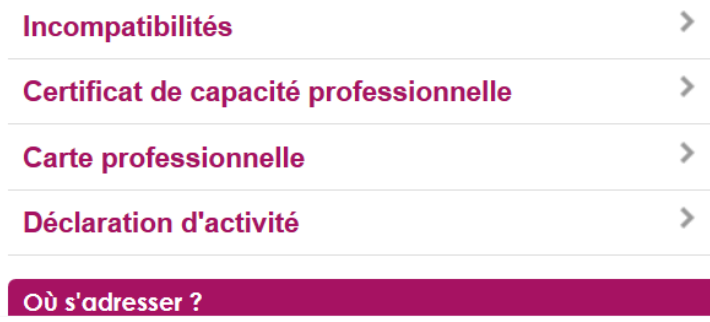

#### **Informations** départementales

#### **Examen**

Tous les renseignements sont sur www.crmaauvergnerhonealpes.fr.

#### **Tarifs et textes**

- Tarifs des courses de taxi en Haute-Savoie pour 2018 - Arrêté 2011012-0001 relatif à l'exploitation des taxis et voitures de petite remise en Haute-Savoie - Arrêté PREF/DCLP/Circulation 2016-0001 portant modification de l'article 17 de l'arrêté 2011012-0001 relatif à l'exploitation des taxis et voitures de petite remise en Haute-Savoie - Code des transports articles <u>a sa shekara ta sansa</u>

Le rédacteur IDE a comarqué son article, c'est donc la fiche SP qui s'affiche.

Aucune saisie sur IDE Pas de perte de temps Pas de source d'erreur Mise à jour automatique de **l'information** 

Dans l'outil comarquage : le rédacteur a rajouté son information locale *(informations)* départementales) pour compléter la fiche. Cette information est automatiquement affichée dans l'article

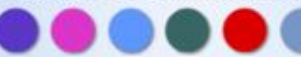

## Organisme non comarqué

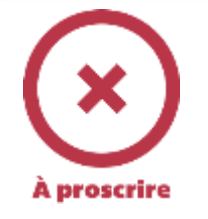

### Infos pratiques de la Préfecture de la Gironde

Mise à jour le 07/12/2017

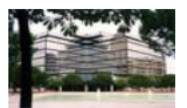

Pour joindre nos services, pour tout renseignement administratif, pour nous écrire, formuler une réclamation ou une suggestion sur le fonctionnement des services

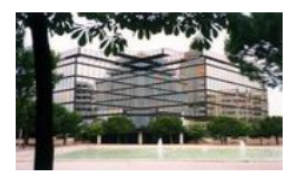

**Nous contacter:** 

par courrier

Préfecture de la GIRONDE 2 Esplanade Charles de Gaulle **CS 41397** 33077 BORDEAUX CEDEX

> par téléphone (Serveur Vocal Interactif) : pour tout renseignement concernant vos démarches administratives, la préfecture de la Gironde met à votre disposition un serveur vocal interactif au 05.56.90.60.60 (coût d'un appel local)

#### Comment se rendre à la préfecture:

> Accès préfecture mis à jour novembre 2017 - format : PDF  $\begin{array}{|c|c|}\n\hline\n\end{array}$  - 0,74 Mb

### **Attention!**

### Plus besoin de vous déplacer en préfecture pour obtenir les principaux titres de la vie quotidienne :

passeport sauf cas d'urgence avérée

carte nationale d'identité

permis de conduire (cas général)

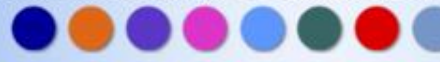

# Organisme comarqué

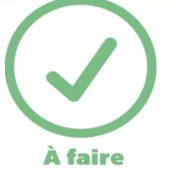

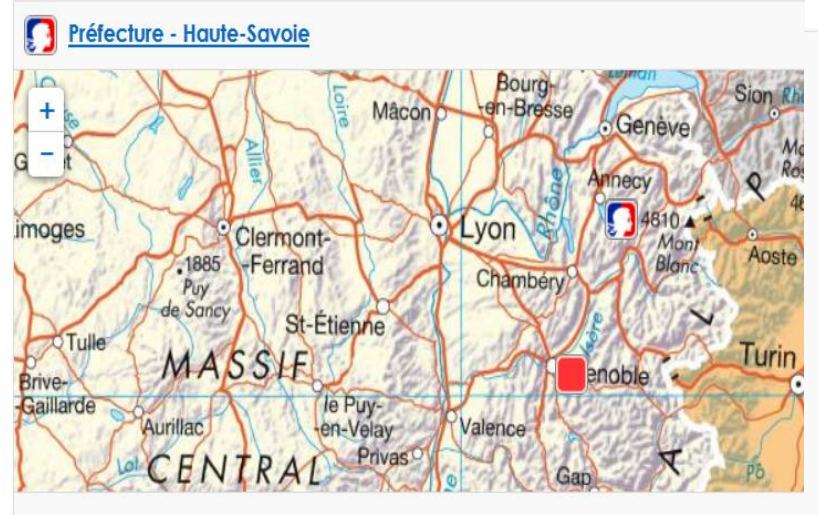

### Accessible aux personnes à mobilité réduite

### **Adresse physique**

Rue du 30ème régiment d'infanterie BP 2332 74034 Annecy Cedex Voir sur la carte

### **Adresse postale**

Rue du 30ème régiment d'infanterie BP 2332 74034 Annecy Cedex

### Par téléphone

+33 4 50 33 60 00 standard téléphonique

#### Par télécopie +33 4 50 52 90 05

**Sur internet** http://www.haute-savoie.gouv.fr

### Informations complémentaires

 $\angle$  Nous contacter par courriel

Retrouvez-nous sur twitter @Prefet74

#### Accueil des personnes handicapées

Vous pouvez solliciter le stationnement dans la rue du 30ème régiment d'infanterie, où des places sont réservées. A la barrière d'entrée de la rue (côté cité administrative), vous vous signalez au système de portier audio-vidéo, et la barrière vous sera ouverte : les places réservées sont au bout de la rue, vers l'accueil principal.

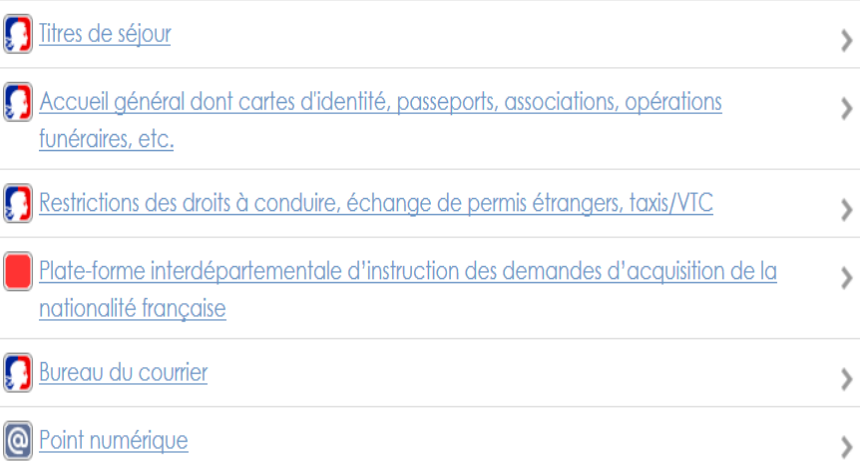

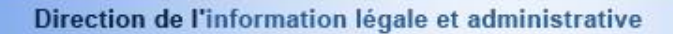

# Organisme rediffusé sur SP.fr (Annuaire de l'administration)

#### Fiche annuaire

# Préfecture - Haute-Savoie

Dernière modification le 16 janvier 2018 - Services de l'État : Haute-Savoie - Direction de l'information légale et administrative (Premier ministre)

#### Tél: +33 4 50 33 60 00

Fax: +33 4 50 52 90 05

#### Courriel : prefecture@haute-savoie.gouv.fr

- > Formulaire de contact &
- > Saisine par voie électronique & (liste des exceptions)

Site web: http://www.hautesavoie.gouv.frd

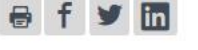

### - Services

- $\rightarrow$  Titres de séjour
- → Accueil général dont cartes d'identité, passeports, associations, opérations funéraires, etc.
- $\rightarrow$  Restrictions des droits à conduire. échange de permis étrangers, taxis/VTC
- $\rightarrow$  Plate-forme interdépartementale d'instruction des demandes d'acquisition de la nationalité française
- $\rightarrow$  Bureau du courrier
- $\rightarrow$  Point numérique

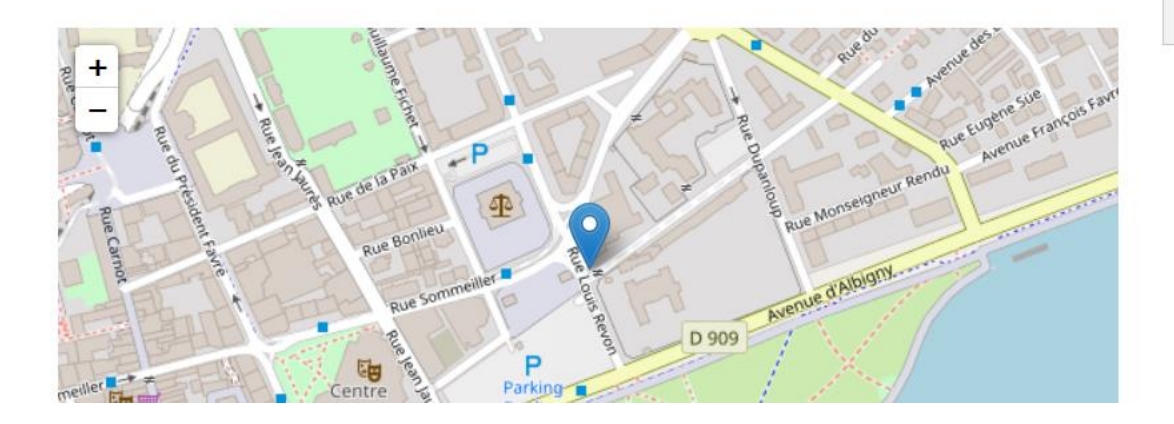

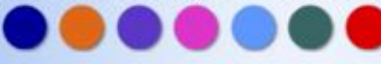

# **En pratique**

- **Le comarquage est réalisé dans l'outil SNOW**
- Le back-office SNOW est accessible à l'adresse suivante: <http://snow.artifica.fr/>
- vous disposez d'une vidéo qui décrit pas à pas le fonctionnement du backoffice snow.
- Nous offrons également la possibilité à tous les utilisateurs qui ne connaissent pas la plateforme SNOW une formation téléphonique d'environ 1h30, afin de leur montrer l'intégralité de l'outil.
- Et pour finir vous disposez d'une assistance quotidienne par ticket intégré au BackOffice snow ou par téléphone.

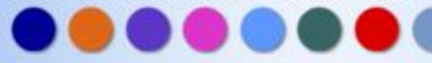

## **Vos contacts comarquage**

### **Contact Snow**

Pour toute question relative au Back-Office SNOW. Exemple : l'obtention ou la perte des identifiants, formation au back-office **Rémy Parisse**

Artifica 01 40 09 54 76 [remy.parisse@artifica.fr](mailto:remy.parisse@artifica.fr)

### **Contact service-public.fr**

Si le contenu d'une fiche n'est pas correct indiquer la référence de la fiche (Fxxxxx) et/ou coller l'url de votre page ou si vous souhaitez la création d'une fiche Contactez :

[prefectures-sp@service-public.fr](mailto:prefectures-sp@service-public.fr)

### **Contact comarquage**

**Samia Bellili** Direction de l'information Légale et administrative (DILA) Département des produits et services numériques [Samia.bellili@dila.gouv.fr](mailto:Samia.bellili@dila.gouv.fr) 0140587938

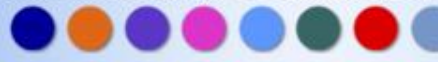

## **Vos contacts IDE**

## **Autres contacts**

Les demandes techniques concernant le back office IDE devront être adressées :

• pour les sites Pise directement aux SGAMI /DSIC d'appartenance

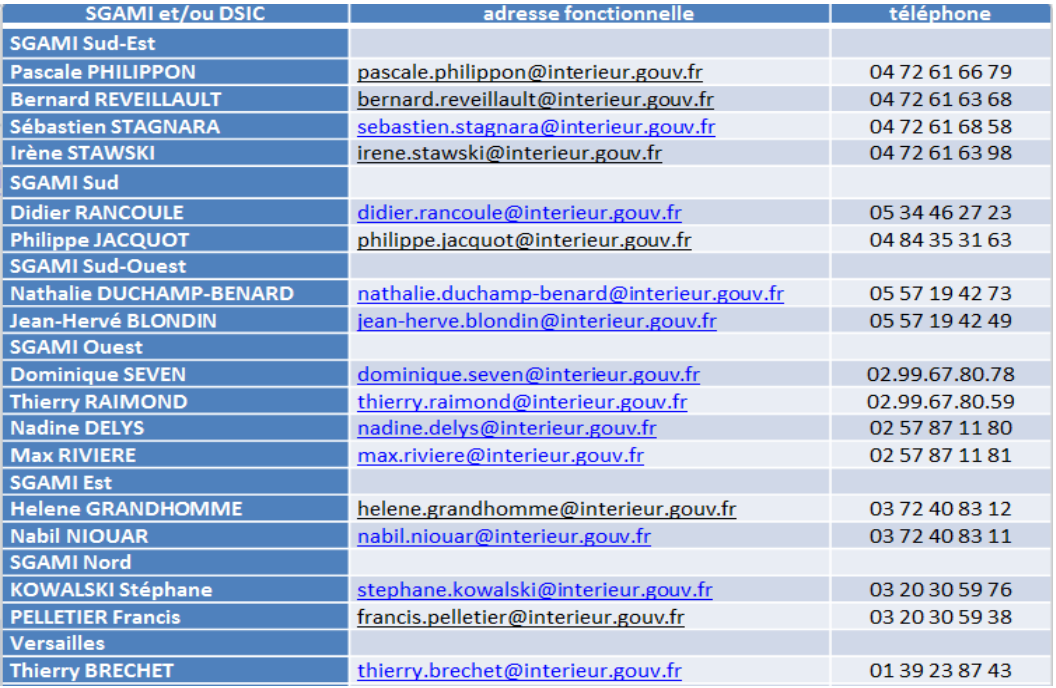

• pour les sites Giseh à l'adresse suivante :

[assistance-nationale-applis-web@developpement-durable.gouv.fr](mailto:assistance-nationale-applis-web@developpement-durable.gouv.fr)

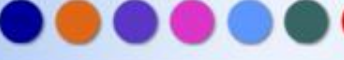